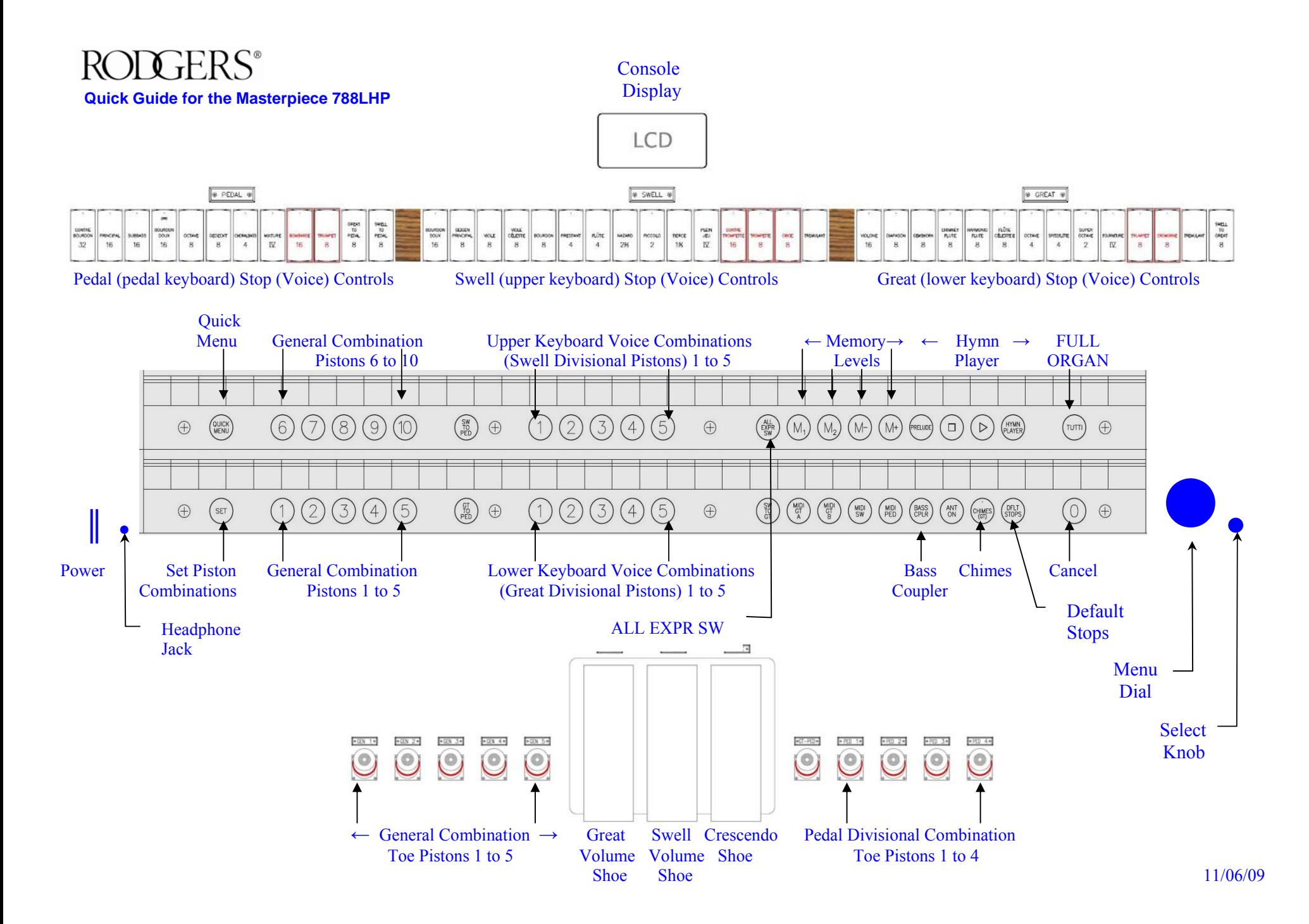

## RODGERS®

## **Quick Guide for the Masterpiece 788LHP**

## *QUICK START:*

**1. Turn on Power (left). Once the power is turned off, wait 10 seconds before turning the power back on. 2. Press a General Piston 1-10, arranged soft-loud. 3. Adjust volume using the Great and Swell Volume Shoes (foot controls). 4. For congregational Hymns play both hands on the same keyboard (manual).**

**ALL EXPR SW** – Controls master volume from the Swell Volume Shoe.

**ANT ON** – turns on additional speakers (ANTIPHIONAL) usually found in the rear of the sanctuary (optional).

**Bass Coupler** – Automatically duplicates in the pedal the lowest note played on the Great (lower keyboard). It is reversible.

**Cancel** – Turns off all selected stops (voices) and functions.

**Chimes** – Adds a preselected range of Chimes to the Great (lower keyboard).

**Crescendo Shoe** – Automatically adds Stops (voices) from soft to loud as this pedal is pressed. Use it rarely and cautiously, perhaps accompanying the choir.

**DFLT STOPS** – The default stops piston returns all voices and functions to original factory settings.

**General Combination Pistons** – Capture stop combinations for the entire organ from soft (1) to loud (10). (see Memory Levels)

**General Combination Toe Pistons** – Duplicates the first five General combination pistons.

**Great Divisional Pistons** – Capture stop combinations for the Great (lower keyboard) only.

**Great (lower keyboard) Stop (Voice) controls** – Voices called stops, available to play on the Great (lower keyboard).

**Great Volume Shoe** – Controls the volume of the Great (lower keyboard).

**Headphone Jack** – Allows private practice by silencing all speakers when headphones are inserted.

**Hymn Player** – See Hymn Player Quick Guide

**Memory Levels** – The selected memory level appears in the display. M1 and M2 are factory preset and locked. M1 has has general combination pistons  $1 - 10$  preset from soft to loud for congregational singing. M2 has them prest with Prelude combinations.  $M + (plus)$  and M - (minus) allow access to an additional 98 memory levels on which you may set your own individual stop combinations. (see "SET")

**Menu Dail** – Changes selected menu items.

**Pedal Divisional Toe Pistons** – Capture stop (voice) combinations for the pedals only.

**Pedal Stop (Voice) controls** – Voices, called stops, available to play on the pedals (pedal keyboard).

**Power** – Turns the power on (push up) and turns the power off (push down).

**Quick Menu** – Lists features and functions in the display window that can be set and/or changed by the organist.

**Select Knob** – Selects items within the display window menu to change.

**Set** – Used to set pistons and save your individual stop combinations. To program a piston (1) select any memory level  $M3 - M99$ ; (2) press desired stops; (3) press and hold **SET;** (4) press and release the piston you wish to program; (5) release **SET.**

**Swell Divisional Pistons** – Capture stop combinations for the Swell (upper keyboard) only.

**Swell (upper keyboard) Stop (Voice) controls** – Voices, called stops, available to play on the Swell (upper keyboard).

**Swell Volume Shoe** – Controls the volume of the Swell (upper keyboard).

**Tutti** – Selects FULL ORGAN (loud) for both keyboards and pedals. It is reversible.

## *VOICE PALETTE QUICK START:*

Many of the voices on the organ have alternate voices that can be selected. For example, not only can you choose whether to use the Great **Diapason 8'** stop in a registration but you can also choose a Voice Palette of **Principal 8'.** Any of the selections can be used and saved to different combination pistons for instant recall. Instruments denote a Voice Palette choice with an engraved dot  $(*)$  on the stop tab for easy identification.

- 1. Press and hold the **SET** piston.
- 2. Activate the stop to be changed. (For example, select the Great **Diapason 8'**).
- 3. Rotate the Menu Dial to highlight the Voice Palette alternative(s).
- 4. Press **General Cancel (0)** to exit the menu. The selected Voice Palette sound will continue to play until the organ is turned off.